# **ATT Rover Validation HW, Networking and IP plan**

- [Rover OVS-DPDK Validation Servers](#page-0-0)
	- $^{\circ}$  [HPE](#page-0-1)
	- <sup>o</sup> [Dell](#page-0-2)
- [Rover Validation Networking](#page-0-3) • [Rover Validation IP/VLAN Plan](#page-1-0)
- [Rover LAG Details](#page-1-1)
- 

### <span id="page-0-0"></span>Rover OVS-DPDK Validation Servers

#### <span id="page-0-1"></span>**HPF**

ProLiant DL380 Gen10

Dual socket Intel(R) Xeon(R) Gold 6152 CPU @ 2.10GHz with 384GB RAM

HPE Smart Array P816i-a SR Gen10 with 2x480GB SSD (Bay 1-2), 6x2.4GB (Bay 3-8) and 4x480GB SSD (Bay 9-10)

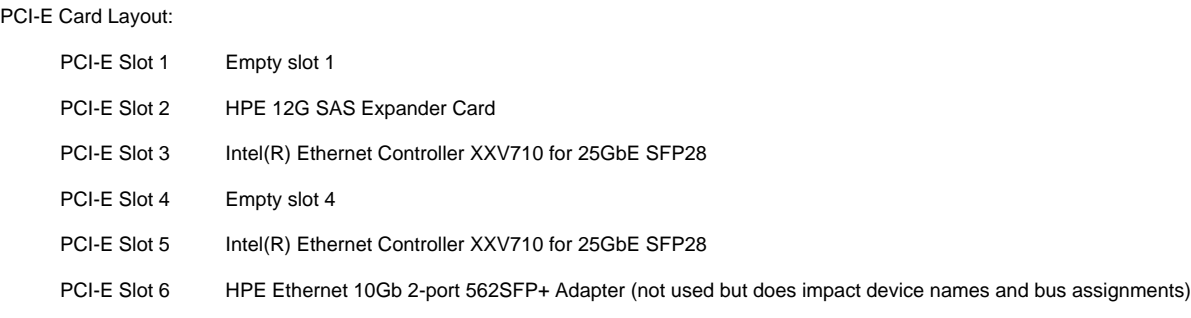

#### <span id="page-0-2"></span>Dell

PowerEdge 740xd Gen 14

Dual socket Intel(R) Xeon(R) Gold 6152 CPU @ 2.10GHz with 384GB RAM

PERC H730P Adapter with 6x2.4GB (Slot4-9) and 4x480GB SSD (Slot 0-3)

PCI-E Card Layout:

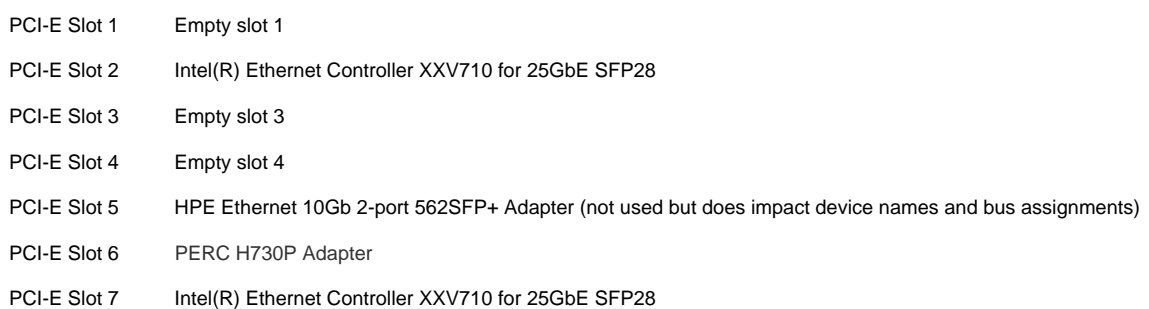

### <span id="page-0-3"></span>Rover Validation Networking

The physical, L2, IP subnet, host and iDRAC/iLO addresses principles used in validation are the same as used in other validations of the same blueprint. Architectural details are shown here [Network Architecture](https://wiki.akraino.org/display/AK/Network+Architecture) and details can be viewed from the pod specific input file [Example Configuration Input File -](https://wiki.akraino.org/display/AK/Example+Configuration+Input+File+-+Rover+Pods+on+Dell+740XD+Servers)  [Rover Pods on Dell 740XD Servers](https://wiki.akraino.org/display/AK/Example+Configuration+Input+File+-+Rover+Pods+on+Dell+740XD+Servers) and [Example Configuration Input File - Rover Pods on HP DL380 Gen10 Servers.](https://wiki.akraino.org/display/AK/Example+Configuration+Input+File+-+Rover+Pods+on+HP+DL380+Gen10+Servers)

The Rover deployment does not configure the networking subsystem thus the choice of switch subsystem components is not restricted to those shown and they can be replaced with devices offering equivalent functionality.

## <span id="page-1-0"></span>Rover Validation IP/VLAN Plan

Details of the IP address plan used in validation can be viewed from the pod specific input file Example Configuration Input File - Rover Pods on Dell [740XD Servers](https://wiki.akraino.org/display/AK/Example+Configuration+Input+File+-+Rover+Pods+on+Dell+740XD+Servers) and [Example Configuration Input File - Rover Pods on HP DL380 Gen10 Servers.](https://wiki.akraino.org/display/AK/Example+Configuration+Input+File+-+Rover+Pods+on+HP+DL380+Gen10+Servers)

## <span id="page-1-1"></span>Rover LAG Details

LAG details used in validation can can be viewed in the pod specific input file [Example Configuration Input File - Rover Pods on Dell 740XD Servers](https://wiki.akraino.org/display/AK/Example+Configuration+Input+File+-+Rover+Pods+on+Dell+740XD+Servers) and [Ex](https://wiki.akraino.org/display/AK/Example+Configuration+Input+File+-+Rover+Pods+on+HP+DL380+Gen10+Servers) [ample Configuration Input File - Rover Pods on HP DL380 Gen10 Servers.](https://wiki.akraino.org/display/AK/Example+Configuration+Input+File+-+Rover+Pods+on+HP+DL380+Gen10+Servers)